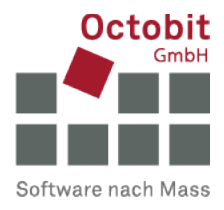

# **Octoiur-Anleitung**

# **Umgang mit der generierten ZIP-Datei**

### **1 AUSGANGSLAGE**

Mit der Funktion «Stempeln und paketieren» werden die verlinkten Beilagen gestempelt und zusammen mit dem Octoiur-Dokument wahlweise in eine PDF- oder in eine ZIP-Datei verpackt. Gegenstand dieser Anleitung ist nur der Umgang mit den ZIP-Dateien.

### **2 UMGANG MIT DER ZIP-DATEI**

Die generierte ZIP-Datei kann dem Empfänger zugestellt werden. Sie bildet ein in sich geschlossenes Paket, das das Octoiur-Dokument und die gestempelten Beilagen enthält. Abhängig von der gewählten ZIP-Auslieferversion werden die gestempelten Beilagen entweder gesammelt in einer einzigen PDF-Datei aufgeführt (Fall 1 – die ZIP-Datei enthält zwei PDF-Dateien, das Octoiur-Dokument und alle gestempelten Beilagen) oder sind als eigenständige, in Ordnern zusammengefasste Dateien zusammen mit dem Octoiur-Dokument Bestandteil der ZIP-Datei (Fall 2).

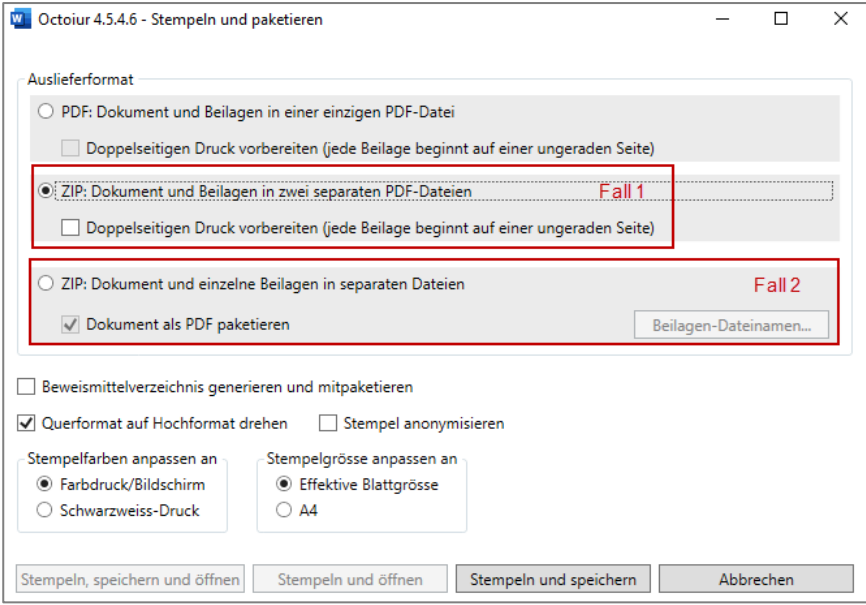

Über die Links im Octoiur-Dokument können die gestempelten Beilagen direkt angesteuert (Fall 1) bzw. geöffnet werden (Fall 2), auch wenn der Empfänger nicht über Octoiur verfügt.

**Wichtig:** Wenn die ZIP-Datei nur mittels Doppelklick geöffnet wird, funktionieren die Links im Octoiur-Dokument nicht.

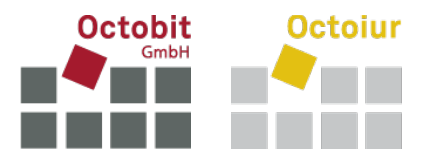

Die durch den Empfänger durchzuführenden Schritte, damit die Links funktionieren:

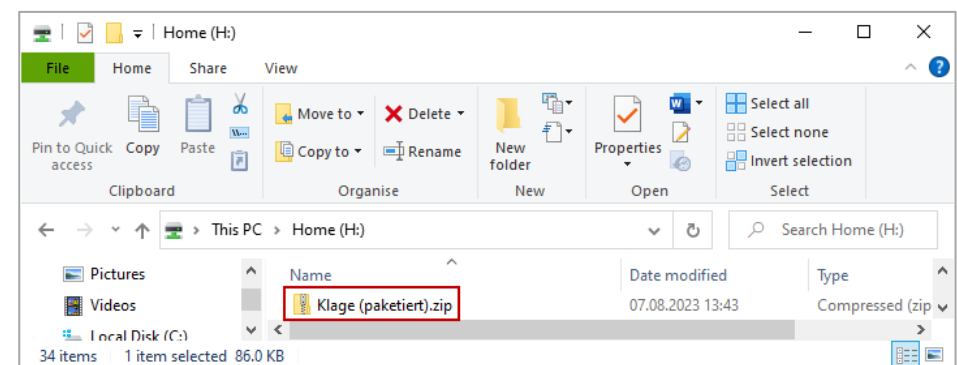

## **2.1 Speichern der ZIP-Datei an einem Ort der Wahl**

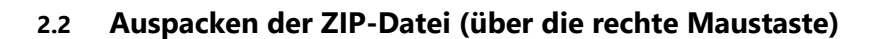

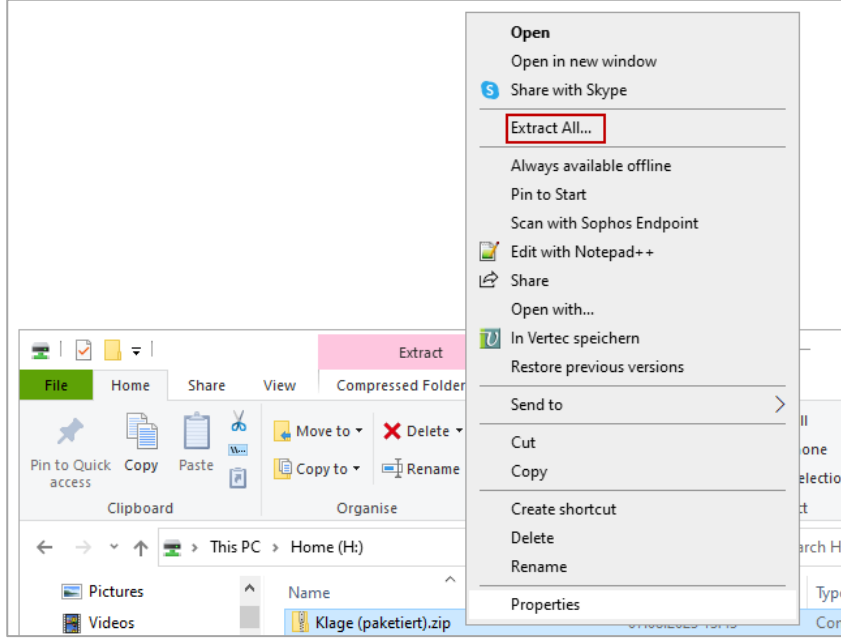

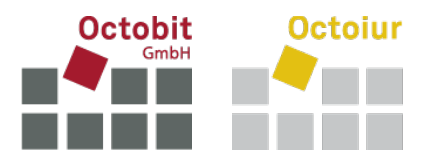

#### **2.3 Ablageort der ausgepackten Dateien wählen; Extrahieren**

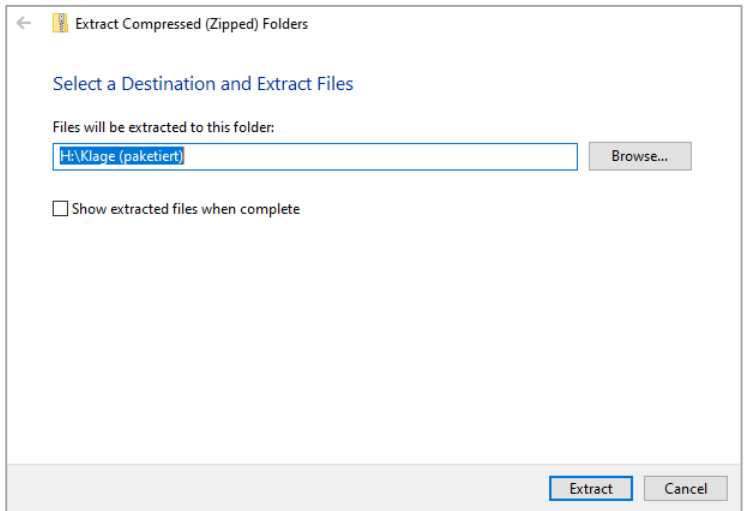

#### **2.4 Octoiur-Dokument öffnen**

Durch das Extrahieren wird am gewählten Ablageort ein neuer Ordner angelegt, in dem das Octoiur-Dokument als PDF-Datei (oder als DOCX-Datei, falls beim Stempeln und Paketieren entsprechend gewählt) enthalten ist. Im neuen Ordner ebenfalls enthalten sind abhängig von der gewählten ZIP-Auslieferversion entweder eine PDF-Datei mit allen gestempelten Beilagen (Fall 1) oder ein oder mehrere Unterordner, die die gestempelten Dateien enthalten (Fall 2).

Im Fall 1 sieht das so aus:

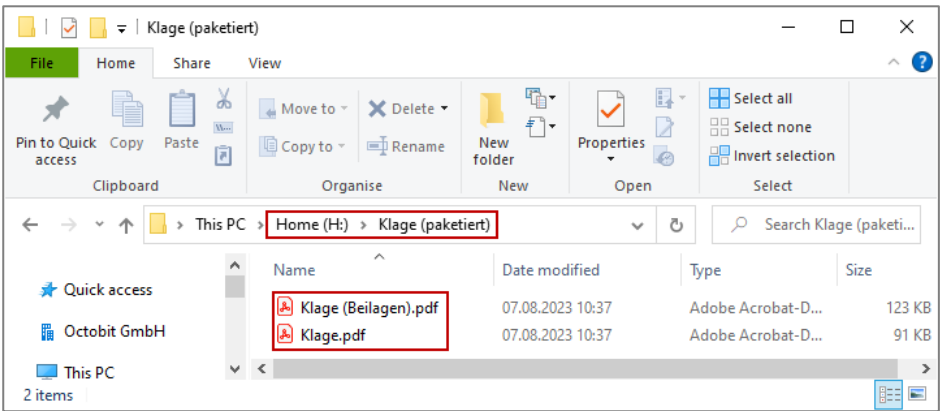

Die Links im Octoiur-Dokument «Klage.pdf» verweisen auf die erste Seite der jeweiligen Beilage in der Datei «Klage (Beilagen).pdf».

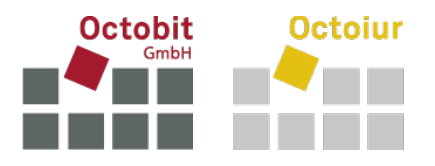

Im Fall 2 präsentiert sich die Situation so:

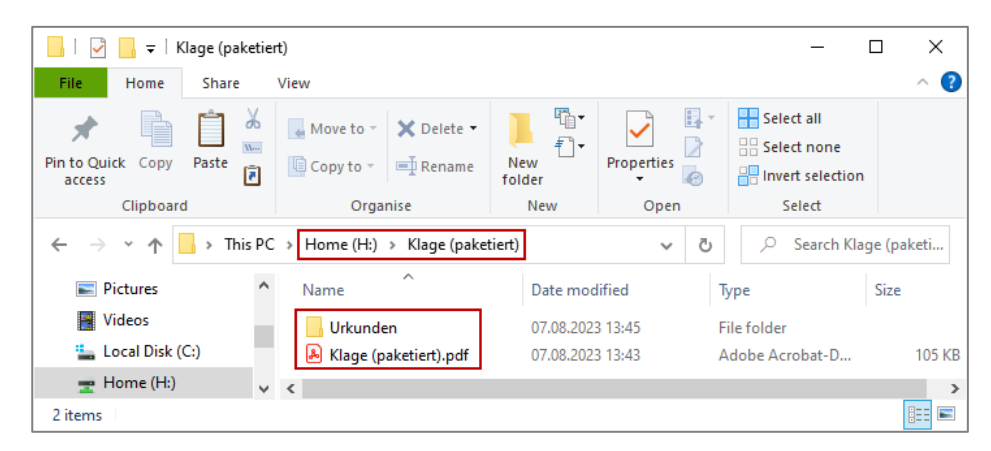

Die Links im Octoiur-Dokument «Klage (paketiert).pdf» verweisen auf die im Unterordner oder den Unterordnern (hier «Urkunden») gespeicherten, gestempelten Beilagen. Diese können somit durch Anklicken des jeweiligen Links, der sich auf dem Beweislabel befindet, direkt geöffnet werden:

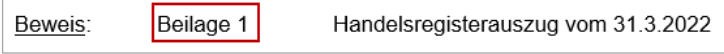